Manuel d'utilisation – V1.0 WLC – Capteur sans fil

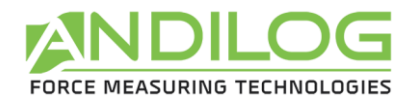

# **Manuel d'utilisation Capteurs sans fil WLC**

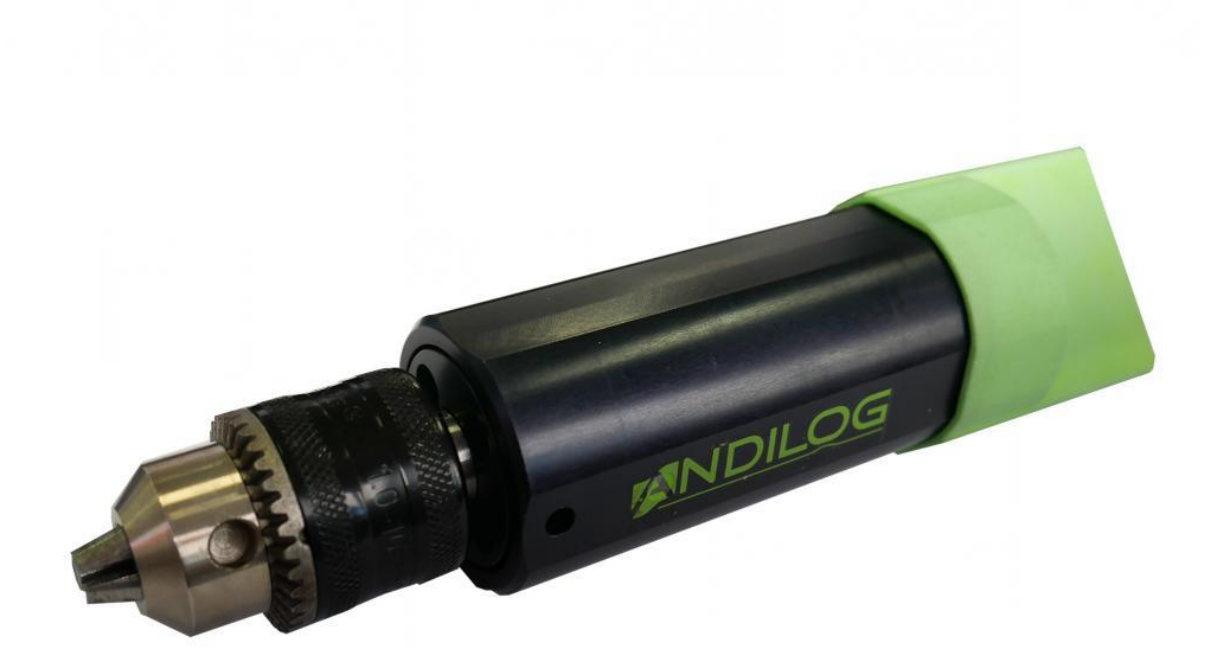

**ANDILOG Technologies** - BP62001 - 13845 Vitrolles Cedex 9 - France Email : [info@andilog.com](mailto:info@andilog.com) Site : [www.andilog.fr](http://www.andilog.fr/) Tel : 04.42.34.83.40 – Fax : 04.42.34.83.49

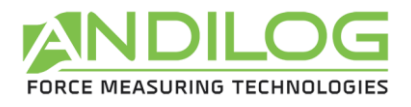

## **Sommaire**

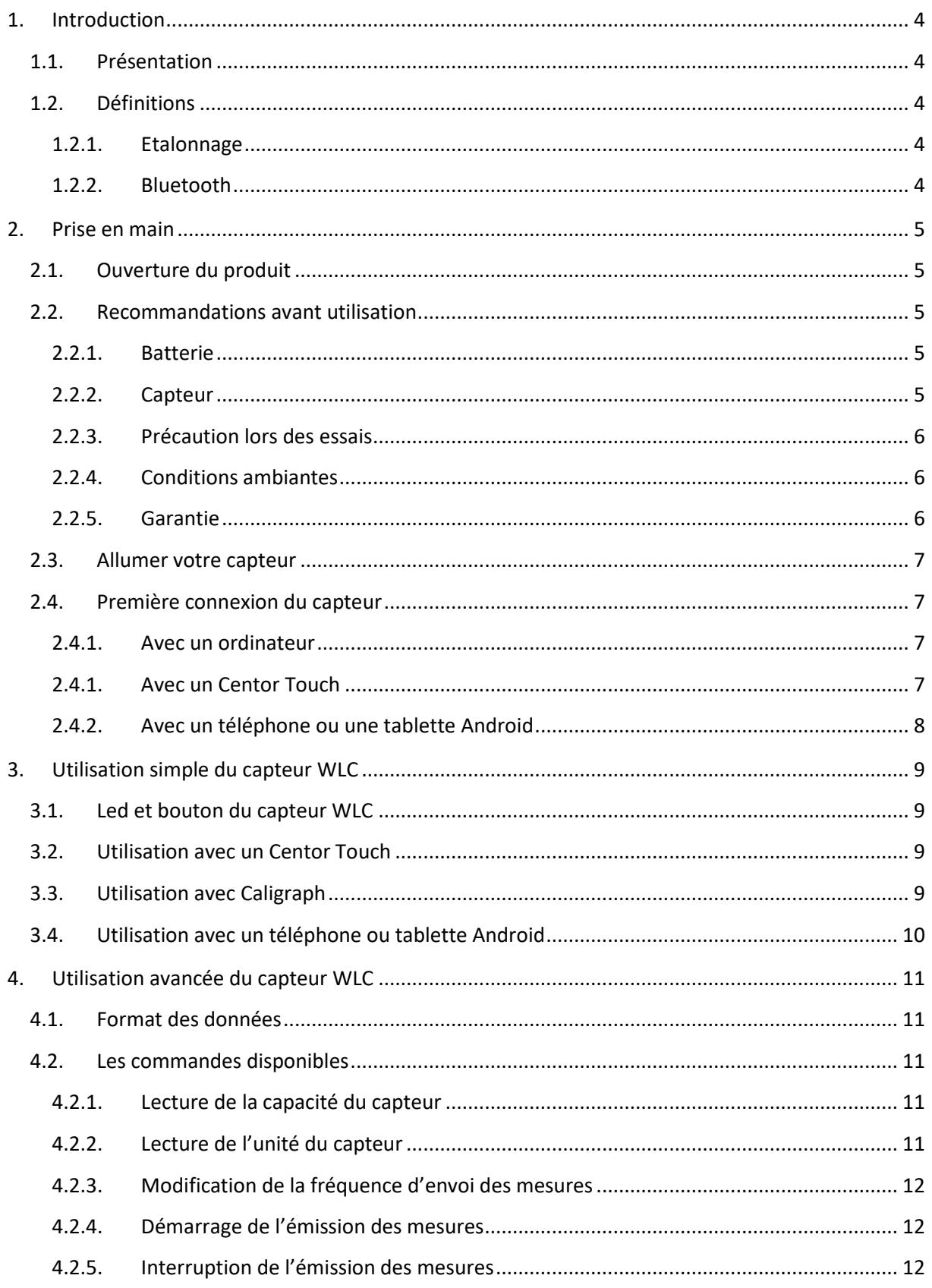

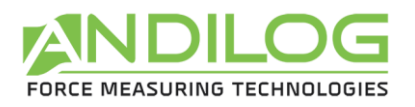

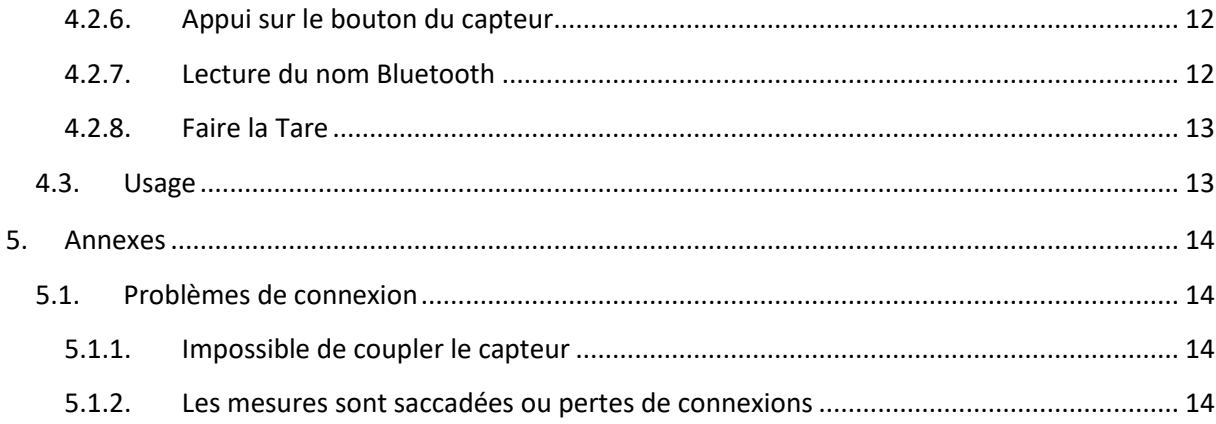

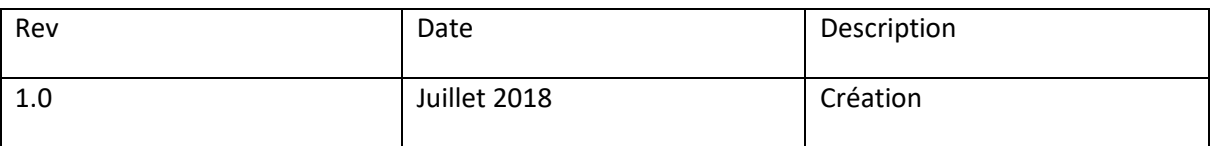

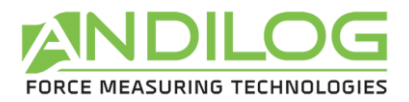

## <span id="page-3-0"></span>1. Introduction

## 1.1. Présentation

<span id="page-3-1"></span>Nous vous remercions d'avoir choisi un capteur de mesure de force ou de couple sans fil WLC fabriqué par Andilog pour effectuer vos mesures.

Cet instrument est le résultat de plus de 30 ans d'expérience dans la mesure de force et de couple. Il intègre les dernières technologies disponibles afin de vous offrir des performances et une qualité de mesure inégalées.

Les capteurs WLC sont équipés de la technologie Bluetooth qui permettent de les connecter sans fil à différents afficheurs pour faire vos mesures : nos afficheurs Centor Touch, un ordinateur couplé au logiciel Caligraph ou en développant votre solution spécifique.

## 1.2. Définitions

<span id="page-3-2"></span>Pour faciliter la bonne compréhension de ce manuel d'utilisation, quelques définitions des termes fréquemment employés tout au long de cette notice.

#### 1.2.1. Etalonnage

<span id="page-3-3"></span>Les capteurs WLC sont livrés étalonnés par Andilog avec un certificat d'étalonnage rattaché COFRAC avec relevé de mesure. Les données d'étalonnage sont stockées dans l'électronique intégré au capteur. Il est généralement recommandé d'étalonner les instruments de mesure de force ou de couple une fois par an sauf procédure interne différente. Andilog garantit à chaque étalonnage une vérification complète de l'instrument ainsi qu'un ajustement de l'étalonnage pour garantir une parfaite précision.

### 1.2.2. Bluetooth

<span id="page-3-4"></span>Les capteurs WLC sont équipés de la technologie Bluetooth ce qui les rend compatibles avec la plupart des périphériques disposant de cette technologie. Le module utilisé dans nos capteurs est certifié Bluetooth 5 Classe 2. Il permet des transferts de données avec notre logiciel Caligraph allant jusqu'à 1 000 mesures par secondes et 500 par seconde avec notre afficheur Centor Touch. La portée est d'environs 20 mètres en champs libre.

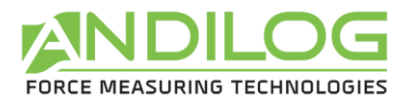

## <span id="page-4-0"></span>2. Prise en main

ATTENTION : Ouverture du produit. Vérifiez que le capteur WLC a été fourni dans la mallette d'origine et qu'il n'a pas été abimé lors du transport. En cas de doute, contactez Andilog afin d'obtenir des informations complémentaires pour vérifier le bon fonctionnement de votre dynamomètre.

## 2.1. Ouverture du produit

<span id="page-4-1"></span>Les capteurs WLC existent dans différentes versions : force, couple et différentes formes de capteurs (en S, miniature, clé, mandrin…). Ils sont livrés au minimum avec :

- Une mallette
- Un chargeur micro USB
- Un certificat d'étalonnage (dématérialisé, généralement envoyé par email avant la livraison)
- <span id="page-4-2"></span>• Un logiciel Caligraph ou un afficheur Centor Touch (Option)

## 2.2. Recommandations avant utilisation

#### 2.2.1. Batterie

<span id="page-4-3"></span>Les capteurs WLC sont équipés de batteries Lithium Polymère (Lipo) 3.7 V un élément. Selon le format du capteur, la capacité de la batterie peut varier. La plupart de nos capteurs sont néanmoins équipés d'une batterie de 1 000 mAh qui leur assure une autonomie d'environ 20 heures en mesure.

Les capteurs ne sont pas expédiés avec une batterie rechargée à 100%. Nous recommandons de charger le capteur avant la première utilisation jusqu'à extinction de la led de charge ceci afin de vous garantir une autonomie maximale dès la première utilisation.

Nous recommandons d'utiliser le chargeur équipé d'un connecteur micro USB pour la charge du capteur. Ce chargeur délivre une tension de 5V et doit pouvoir fournir au minimum un courant de 500mA.

Les batteries rechargeables disposent d'un nombre limité de cycles de charge et peuvent nécessiter un remplacement. L'autonomie de la batterie et le nombre de cycles de charge varient en fonction de l'utilisation et des réglages.

### 2.2.2. Capteur

<span id="page-4-4"></span>Malgré la protection contre les surcharges dont dispose cet instrument, l'application d'une force ou d'un couple supérieur à la capacité du capteur peut endommager le capteur.

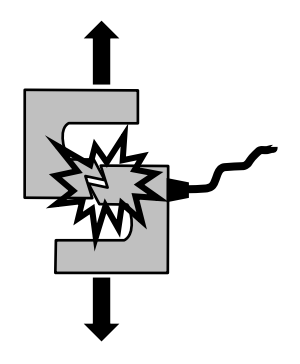

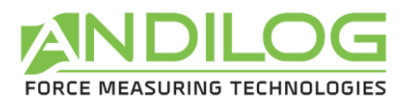

Il est important que les valeurs mesurées soit généralement inférieures à 90% de la capacité du capteur. Utiliser constamment le capteur au-delà de 90% de sa capacité peut engendrer une usure prématurée du capteur. Quand le capteur est utilisé sur un bâti motorisé, il est nécessaire de programmer un arrêt du bâti quand la force approche de la capacité maximale du capteur. Cette limite doit prendre en compte le fait qu'à une vitesse importante un bâti ne s'arrête pas immédiatement et les risques d'endommager le capteur sont importants dûs à l'inertie du moteur.

## <span id="page-5-0"></span>2.2.3. Précaution lors des essais

La plupart des essais réalisés avec les instruments de la gamme Andilog sont des tests destructifs. Les dangers associés à ce type d'essai requièrent une utilisation de nos instruments par des opérateurs expérimentés et formés. De par la nature et l'utilisation des équipements vendus par Andilog, l'acceptation par l'acheteur des produits d'Andilog constitue une acceptation des risques et dommages qui peuvent résulter de l'utilisation des appareils d'Andilog.

### 2.2.4. Conditions ambiantes

- <span id="page-5-1"></span>• Température de fonctionnement : 0 à 35° C
- Température de stockage : –20 à 45° C
- Humidité relative : 5 % à 95 %, sans condensation
- Altitude maximale d'utilisation : 3 000 m

## 2.2.5. Garantie

<span id="page-5-2"></span>Sous réserve des conditions ci-dessous, Andilog garantit à l'acheteur qu'il réparera ou remplacera

sans charge les instruments neufs vendus sous réserve d'une utilisation et d'une maintenance dans des conditions normales. Cette garantie s'applique si l'acheteur détecte un défaut de fabrication ou dans le matériel durant une période deux (2) ans suivant la date d'expédition.

Les conditions d'application sont :

- ANDILOG a été notifié par écrit du défaut avant la fin de la période de garantie
- Les produits sont expédiés chez Andilog avec accord préalable d'Andilog Technologies
- Les coûts de transport sont payés par l'acheteur pour renvoyer le matériel chez Andilog
- Les produits ont été utilisés et maintenus selon les conditions normales d'utilisation

Toute réparation ou remplacement effectué par le vendeur en dehors de l'accord d'Andilog annule la garantie.

Dans aucun cas, Andilog ne pourra être tenu pour responsable pour des dommages, pertes d'exploitations, arrêts de production dûs à l'achat, l'utilisation ou le non fonctionnement de nos produits. Et cela même si Andilog a été informé de la possibilité de tels dommages.

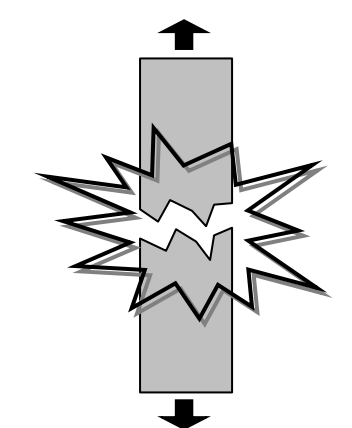

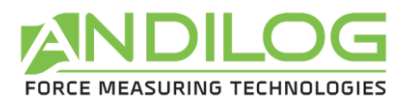

La précision de nos appareils est garantie au moment de l'expédition à la valeur indiquée dans nos documentations ou offres.

Si les produits sont endommagés durant l'expédition, notifiez le transporteur et Andilog immédiatement.

La garantie est annulée en cas d'accident, de mauvaise utilisation ou d'abus d'utilisation.

Ne sont pas pris sous la garantie, les étalonnages, les capteurs surchargés, les pièces consommables, telles que les batteries, sauf si le dommage est dû à un vice de matière ou de fabrication

## 2.3. Allumer votre capteur

<span id="page-6-0"></span>Pour allumer votre capteur appuyez sur le bouton du capteur. La led d'activité va s'allumer et rester fixe tant que le capteur n'est pas connecté à un afficheur. Le capteur est équipé d'un système de mise en veille automatique. Si le capteur n'est pas connecté à un afficheur au bout de 2 minutes il se mettra en veille automatiquement.

## 2.4. Première connexion du capteur

### <span id="page-6-1"></span>2.4.1. Avec un ordinateur

<span id="page-6-2"></span>Lors de la première utilisation du capteur, il est nécessaire de coupler le capteur à votre ordinateur. Pour ce faire, votre PC doit avoir la connectivité Bluetooth. Certains PC, tels que les ordinateurs portables et tablettes ont la connectivité Bluetooth intégrée. Si ce n'est pas le cas de votre PC, vous pouvez brancher un adaptateur Bluetooth au port USB de votre PC pour l'obtenir. Pour commencer à utiliser le Bluetooth, vous devez tout d'abord coupler votre appareil Bluetooth à votre PC.

Ensuite suivez la procédure suivante :

- 1. Allumez le capteur
- 2. Sur l'ordinateur, dans Windows, sélectionnez le bouton Démarrer , puis sélectionnez Paramètres > Appareils > Bluetooth et autres appareils .
- 3. Activez le Bluetooth, puis sélectionnez Ajouter un appareil Bluetooth ou un autre appareil > Bluetooth. Choisissez l'appareil (WLC XXX) et suivez les instructions supplémentaires, le cas échéant, puis sélectionnez OK.

Vous pouvez alors utiliser notre logiciel Caligraph pour faire vos mesures. Cette opération n'est nécessaire qu'une seule fois. Pour les utilisations ultérieures, vous pouvez démarrer votre capteur et utiliser directement Caligraph.

### 2.4.1. Avec un Centor Touch

<span id="page-6-3"></span>Assurez-vous que le module Bluetooth pour Centor Touch est bien branché à l'afficheur.

- 1. Allumez le capteur
- 2. Démarrer le Centor Touch

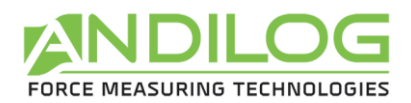

- 3. Après le page de démarrage, une fenêtre s'affiche permettant de scanner les appareils disponibles.
- 4. Choisissez le capteur WLC XXX dans la liste puis vous arriverez sur la page de mesure avec le capteur prêt à mesurer.

Une fois le capteur connecté, le Centor Touch vous le proposera automatiquement dans la liste des capteurs à chaque démarrage sans avoir besoin de scanner tous les appareils Bluetooth.

### 2.4.2. Avec un téléphone ou une tablette Android

#### <span id="page-7-0"></span>Tout d'abord vous devez activer le Bluetooth sur votre système :

- 1. Ouvrez l'application Paramètres  $\bullet$  sur votre appareil.
- 2. Appuyez sur **Appareils connectés**.
- 3. Activez ou désactivez le **Bluetooth**.

Lorsque le Bluetooth est activé, l'icône  $\frac{1}{2}$  s'affiche en haut de l'écran.

#### Associer et connecter le capteur WLC :

Pour connecter votre téléphone ou votre tablette au capteur WLC, vous devez d'abord les associer. Sachez que les appareils restent associés jusqu'à ce que vous les dissociiez. Lorsque les paramètres Bluetooth sont ouverts, les appareils à proximité peuvent détecter votre appareil.

1. Appuyez sur **Associer un nouvel appareil**. **Remarque** : Si l'option "Associer un nouvel appareil" ne s'affiche pas, cela signifie que vous utilisez une autre version d'Android. Vérifiez la section "Appareils disponibles". Si nécessaire, appuyez sur Plus **Actualiser.** 

- 2. Appuyez sur le nom du capteur WLC XXX que vous souhaitez associer au téléphone ou à la tablette.
- **3.** Suivez les instructions à l'écran.

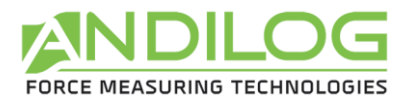

## <span id="page-8-0"></span>3. Utilisation simple du capteur WLC

Les capteurs WLC ont été prévus pour une utilisation simple avec les logiciels ou afficheurs conçus par Andilog. Si vous souhaitez utiliser le capteur pour votre propre logiciel ou si vous souhaitez le connecter à un autre système, reportez vous à la section utilisation avancée.

## 3.1. Led et bouton du capteur WLC

<span id="page-8-1"></span>Le capteur WLC dispose d'un bouton, d'une led de charge et d'une led d'activité. Le fonctionnement est le suivant :

Led de charge :

- Allumée : en charge
- Eteinte chargeur branché : charge terminée

Led d'état :

- Allumée fixe : capteur allumé, prêt à être connecté, mise en veille automatique après 2 minutes si aucun appareil se connecte
- Allumé clignotant : capteur connecté, envoi des mesures
- Allumé clignotant rapidement : batterie faible
- Eteint : capteur en veille ou batterie complètement déchargée

Bouton :

- Si la led d'état est éteinte, permet d'allumer le capteur
- Si la led d'état clignote, fait la tare du capteur
- <span id="page-8-2"></span>• Un appui long sur le bouton fait un reset du capteur et ferme la connexion Bluetooth.

## 3.2. Utilisation avec un Centor Touch

Le capteur se comporte exactement de la même façon que les capteurs filaires. Une fois connecté , le Centor Touch affichera les valeurs en temps réel, tracera la courbe ou fera des calculs comme s'il disposait d'un capteur filaire. Il est possible d'utiliser toutes les fonctions du Centor Touch comme le transfert sur clé USB Datastick, la connexion à un ordinateur…

<span id="page-8-3"></span>La vitesse de transfert des données entre le capteur et le Centor Touch est de 500Hz maximum.

## 3.3. Utilisation avec Caligraph

Une fois que votre capteur WLC a été couplé avec votre ordinateur, vous pouvez utiliser le logiciel Caligraph. Reportez vous à l'Aide du logiciel pour de plus amples détails sur les configurations.

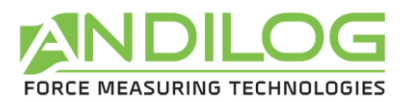

Le bouton qui est sur le capteur en utilisation avec Caligraph peut permettre de faire la Tare, démarrer ou arrêter le tracé de la courbe. Pour le reste le capteur se comporte comme les autres instruments Andilog connectés en RS232 ou USB à un ordinateur. Le transfert des données peut se faire jusqu'à 1 000Hz.

## 3.4. Utilisation avec un téléphone ou tablette Android

<span id="page-9-0"></span>Une fois connecté au périphérique, le capteur WLC peut être utilisé avec les applications spécifiques Andilog. Reportez-vous directement à l'application pour plus de détails.

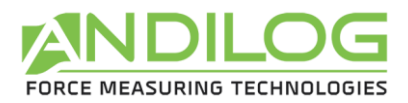

## <span id="page-10-0"></span>4. Utilisation avancée du capteur WLC

Vous pouvez aussi utiliser les capteurs WLC pour développer vos propres applications. Le capteur WLC utilise le mode Bluetooth Classic et le protocole SPP. Il envoi dans ce cas les valeurs mesurées en texte sur la liaison série virtuelle créée. Etant donné le nombre de données importantes à faire passer, la vitesse de communication dans ce mode peut saturer au-delà de 250Hz.

## 4.1. Format des données

<span id="page-10-1"></span>La mesure envoyée en texte est signée, suivie d'un espace, de l'unité et du caractère de fin de ligne (0Dh).

## 4.2. Les commandes disponibles

<span id="page-10-2"></span>Les capteurs WLC disposent de différentes commandes permettant de communiquer avec l'afficheur. Ces commandes doivent être envoyées en binaire.

Tous les échanges respectent le format suivant :

- $\bullet$  1<sup>er</sup> octet : 0x02
- 2<sup>ème</sup> octet : longueur de la trame
- 3<sup>ème</sup> octet et suivants : trame
- Dernier octet : 0x03

Lors d'une commande, la trame est constituée d'un code fonction sur 1 ou 2 octets, puis des paramètres éventuels.

La trame de réponse est constituée de :

- $\bullet$  1 octet qui reprend le code fonction, ou bien le  $2^{\text{eme}}$  octet du code fonction lorsque celui-ci en contient 2
- 1 octet facultatif décrivant le résultat, 0x05 pour un acquittement positif
- <span id="page-10-3"></span>• Des paramètres facultatifs, dont l'octet de poids fort est toujours émis en premier

#### 4.2.1. Lecture de la capacité du capteur

*Commande* : 02 01 D4 03 *Réponse* : 02 03 D4 capacité 03

<span id="page-10-4"></span>La capacité du capteur est envoyée sur deux octets non signés.

#### 4.2.2. Lecture de l'unité du capteur

*Commande* : 02 01 D5 03 *Réponse* : 02 02 D5 unité 03

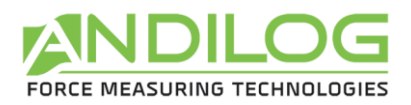

L'unité du capteur est envoyée sur un octet. Les unités sont :

- 01h : Nm
- 02h : Kg.cm
- 03h : Lb.in
- $\bullet$  04h : mN.m
- 08h : N
- 09h : KN
- 0Ah : Kg
- 0Bh : Lb
- 0Ch : oz
- 0Dh : daN
- 0Eh : g

## 4.2.3. Modification de la fréquence d'envoi des mesures

<span id="page-11-0"></span>*Commande* : 02 03 F0 fréquence 03 *Réponse* : 02 02 F0 05 03

fréquence est codée sur 2 octets et doit être comprise entre 1 et 1000. Le capteur utilise la période en millisecondes résultant de la division entière de 1000 par la fréquence.

<span id="page-11-1"></span>Exemple pour 250Hz : 02 03 F0 00 FA 03.

#### 4.2.4. Démarrage de l'émission des mesures

*Commande* : 02 01 FD 03 *Réponse* : 02 02 FD 05 03

L'envoi continu des mesures est désactivé à la mise sous tension ainsi qu'à chaque déconnexion Bluetooth. Cela permet de réduire la consommation de la batterie.

### 4.2.5. Interruption de l'émission des mesures

<span id="page-11-2"></span>*Commande* : 02 01 F7 03 *Réponse* : 02 02 F7 05 03

### 4.2.6. Appui sur le bouton du capteur

<span id="page-11-3"></span>A chaque appui sur le bouton du capteur, celui-ci émet la trame '02 01 F2 03'. Aucune réponse n'est attendue. Une tare est effectuée, sauf si cette fonction a été désactivée (voir § Faire la tare).

### 4.2.7. Lecture du nom Bluetooth

<span id="page-11-4"></span>*Commande* : 02 02 FB 98 03 *Réponse* : 02 longueur 98 05 nomDuModule 03

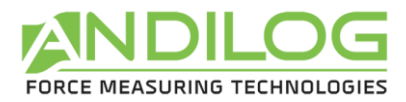

<span id="page-12-0"></span>Exemple : le module 'SBT\_DEV' répond : '02 09 98 05 53 42 54 5F 44 45 56 03'.

#### 4.2.8. Faire la Tare

*Commande* : 02 02 F5 mode 03 *Réponse* : 02 02 F5 05 03

L'octet mode contient :

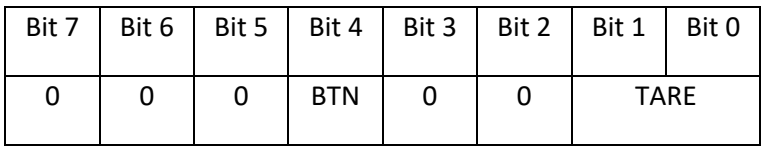

- BTN :
	- o 0 : désactive la tare par le bouton (jusqu'au reset du capteur ou sa sortie de veille)
	- o 1 : autorise la tare par le bouton (comportement par défaut)
- TARE :
	- o 00 : rien
	- $\circ$  01, 10, 11 : effectue une tare

<span id="page-12-1"></span>Cette commande démarre également l'émission des mesures.

## 4.3. Usage

Afin que le capteur puisse effectuer une tare, il lui faut avoir quelques mesures « en stock », il a donc besoin que l'émission des mesures soit activée au préalable. Dans nos logiciels, nous utilisons la séquence suivante :

- 1. Démarrage de l'émission des mesures
- 2. Modification de la fréquence d'envoi des mesures
- 3. Lecture de la capacité du capteur
- 4. Lecture de l'unité du capteur
- 5. Faire la tare

N.B. : Entre une commande et sa réponse, il peut s'intercaler plusieurs mesures.

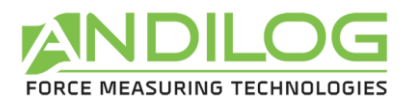

## <span id="page-13-1"></span><span id="page-13-0"></span>5. Annexes

## 5.1. Problèmes de connexion

## 5.1.1. Impossible de coupler le capteur

<span id="page-13-2"></span>Vérifiez que votre système est bien équipé du Bluetooth en version au moins 2.0.

Si lors du scan le capteur n'apparait pas dans la liste des appareils disponibles, vérifiez que la led du capteur est bien allumée. Si oui, faites un appui long sur le bouton pour faire un reset du capteur. Relancer alors un scan sur votre périphérique.

## 5.1.2. Les mesures sont saccadées ou pertes de connexions

<span id="page-13-3"></span>La qualité de la liaison Bluetooth fait varier le débit maximal des données que le capteur peut envoyer. Si la distance est trop grande entre le capteur et l'afficheur ou s'il y a des murs ou des parois métalliques, il est possible que la qualité de la liaison baisse et que le capteur n'arrive pas à transmettre suffisamment de données ou se déconnecte. Dans ce cas :

- Rapprochez dans la mesure du possible l'afficheur et le capteur.
- Evitez d'enfermer le capteur dans des boites métalliques séparées de l'afficheur.
- Diminuez la fréquence d'envoi des données.